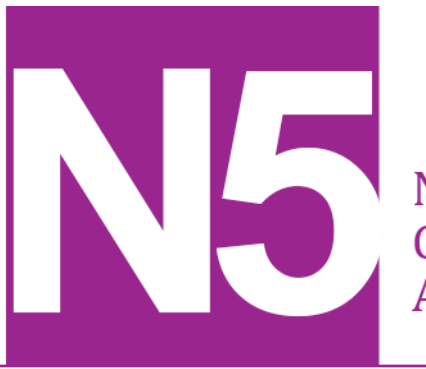

National 5 Coursework Assessment Task

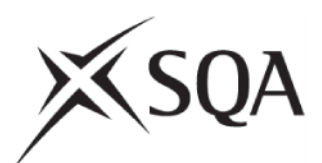

# **National 5 Computing Science Assignment**

## **Assessment task**

**This is the assessment task for the National 5 Computing Science Assignment.**

This document provides information for teachers and lecturers about the coursework component of this course in terms of the skills, knowledge and understanding that are assessed. It **must** be read in conjunction with the course specification.

**Valid for session 2017–18 only.**

The information in this publication may be reproduced in support of SQA qualifications only on a non-commercial basis. If it is reproduced, SQA must be clearly acknowledged as the source. If it is to be reproduced for any other purpose, written permission must be obtained from [permissions@sqa.org.uk.](mailto:permissions@sqa.org.uk)

Where this publication includes material for which SQA does not own the copyright, this material must only be reproduced on a non-commercial basis for the purposes of instruction in an educational establishment. If it is to be reproduced for any other purpose, it is the user's responsibility to obtain the necessary copyright clearance from the copyright owner. The acknowledgements page lists the owners of copyright items that are not owned by SQA.

This edition: January 2018 (version 1.0)

© Scottish Qualifications Authority 2018

# **Contents**

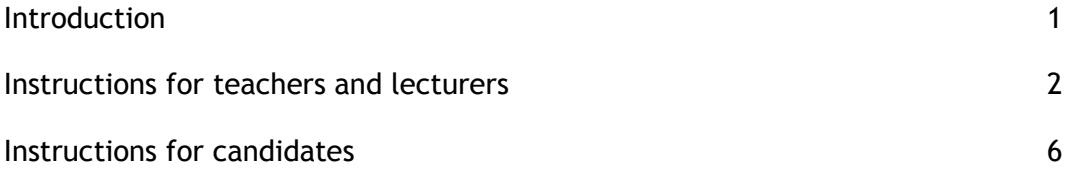

# <span id="page-2-0"></span>**Introduction**

This document contains instructions for teachers and lecturers, and instructions for candidates for the National 5 Computing Science assignment. You must read it in conjunction with the course specification.

This assignment has 50 marks out of a total of 160 marks available for the course assessment.

This is one of two course assessment components. The other component is a question paper.

# <span id="page-3-0"></span>**Instructions for teachers and lecturers**

This assessment applies to the assignment for National 5 Computing Science for the academic session 2017-18.

The task is valid for session 2017-18 only. Once complete, you must send the assignment responses to SQA to be marked.

You must conduct the assignment under a high degree of supervision and control. This means:

- $\bullet$  candidates must be supervised throughout the session(s)
- candidates must not have access to e-mail or mobile phones
- candidates must complete their work independently  $-$  no group work is permitted
- candidates must not interact with each other
- with no interruption for targeted learning and teaching
- ◆ in a classroom environment

#### **Time**

Candidates have 8 hours to carry out the assignment, starting at an appropriate point in the course, after all content has been delivered. It is not anticipated that this is a continuous 8-hour session, although it can be, but conducted over several shorter sessions. This is at your discretion.

You have a responsibility to manage candidates' work, distributing it at the beginning and collecting it in at the end of each session, and storing it securely in between. This activity does not count towards the total time permitted for candidates to complete the assignment.

Candidates are prompted to print their work at appropriate stages of the tasks. They can print on an ongoing basis or save their work and print it later. Whatever approach they take, time for printing is not part of the 8 hours permitted for the assignment.

### **Resources**

Each candidate must have access to a computer system with a high-level (textual) programming language, database application and software that can create, edit and run SQL, HTML and CSS.

This is an open-book assessment. Candidates can access resources such as programming manuals, class notes, textbooks and programs they have written throughout the course. These may be online resources.

You must not create learning and teaching tasks that make use of constructs required in the assessment task, **with the specific purpose of developing a solution that candidates can access during the assignment**.

There may be instances where restriction of network use is prohibited (for example a local authority-managed network with specific limitations). However, it remains your professional responsibility to make every effort to meet the assessment conditions.

### **Reasonable assistance**

The assignment consists of three independent tasks. They are designed in a way that does not require you to provide support to candidates, other than to ensure that they have access to the necessary resources. Candidates can complete the tasks in any order.

Once the assignment is complete, you must not return it to the candidate for further work to improve their mark. You must not provide feedback to candidates or offer opinion on the perceived quality or completeness of the assignment response, at any stage.

You can provide reasonable assistance to support candidates with the following aspects of their assignments:

- printing, collating and labelling their evidence to ensure it is in the format specified by SQA.
- ensuring candidates have all the materials and equipment required to complete the assignment  $-$  this includes any files provided by SQA.
- ensuring candidates understand the conditions of assessment and any administrative arrangements around the submission and storage of evidence, and the provision of required files.
- ◆ technical support.

#### **Evidence**

All candidate evidence (whether created manually or electronically) must be submitted to SQA in paper-based format. The evidence checklist details all evidence to be gathered. You can use it to ensure you submit all evidence to SQA.

You should advise candidates that evidence, especially code, must be clear and legible. This is particularly important when pasting screenshots into a Word document.

There is no need for evidence to be printed single sided or in colour.

#### **Alteration or adaptation**

The tasks are in PDF and Word formats. Each task is available as a separate file from the secure site. Word files allow candidates to word process their responses to parts of the task.

You must not adapt the assignment in any way that changes the instructions to the candidate and/or the nature and content of the tasks. However, you can make changes to font size, type and colour and to the size of diagrams for candidates with different assessment needs, for example, visual impairment.

If you are concerned that any particular adaptation changes the nature and/or the content of the task, please contact our Assessment Arrangements team for advice as soon possible at aarequests@sqa.org.uk.

#### **Submission**

Each page for submission has the number of the assignment task that it refers to, for example 1a, and contains space for candidates to complete their name and candidate number. Any other pages submitted, for example prints of program listings, screenshots, must have this information added to them.

# **Specific instructions for teachers and lecturers: 2017-18**

You must follow these specific instructions and ensure that candidates are aware of what you will give them at each stage in the assessment.

Print each task on single-sided paper, where applicable:

- this allows candidates to refer to information on other pages
- this helps you manage tasks that are split into more than one part

**Task 1 — part A** requires candidates to analyse and design a database. They **must** submit their evidence for this part of the task to you before you issue part B.

**Task 1 — part B** is a separate section. This ensures that candidates are not able to access part A and change their responses. A CSV file (Staff.csv) is provided for you to create the Staff table required for part B.

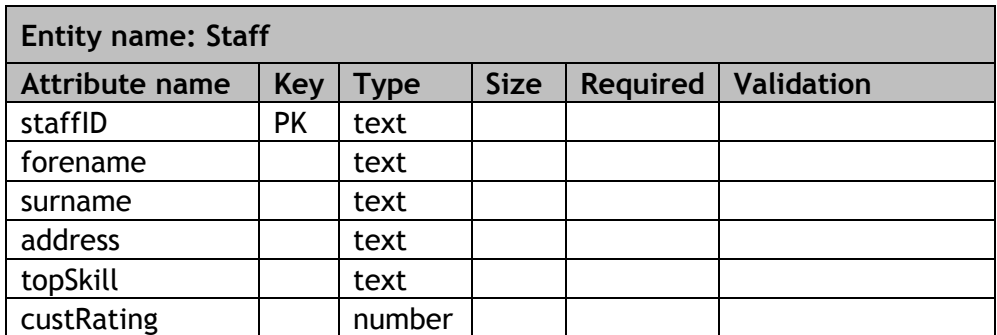

The partially completed database must not include validation as this would provide candidates with examples of validation. Candidates use this partially completed database to complete the task.

### **Task 2**

No additional instructions.

### **Task 3**

The following files are provided and should be given to candidates to complete this task:

- $\bullet$  firstStage.jpg
- middleStage.jpg
- ◆ finishedStage.jpg

Candidates **do not** need to print completed web pages in colour.

# <span id="page-7-0"></span>**Instructions for candidates**

This assessment applies to the assignment for National 5 Computing Science.

This assignment has 50 marks out of a total of 160 marks available for the course assessment.

It assesses the following skills, knowledge and understanding:

- applying aspects of computational thinking across a range of contexts
- analysing problems within computing science across a range of contemporary contexts
- designing, implementing, testing and evaluating digital solutions (including computer programs) to problems across a range of contemporary contexts
- demonstrating skills in computer programming
- applying computing science concepts and techniques to create solutions across a range of contexts

Your teacher or lecturer will let you know if there are any specific conditions for doing this assessment.

In this assessment you have to complete three short practical tasks. You may complete the tasks in any order.

### **Advice on how to plan your time**

You have 8 hours to complete the assignment. Marks are allocated as follows:

- $\bullet$  Task 1 database design and development 15 marks (30% of total)
- $\bullet$  Task 2 software design and development 25 marks (50% of total)
- $\bullet$  Task 3 web design and development 10 marks (20% of total)

You can use this split as a guide when planning your time for each of the three tasks.

### **Advice on gathering evidence**

As you complete each task, you must gather evidence as instructed in each task.

Your evidence, especially code, must be clear and legible. This is particularly important when you paste screenshots into a Word document.

Use the evidence checklist provided to make sure you submit everything necessary at the end of the assignment. Ensure your name and candidate number is included on all your evidence.

Evidence may take the form of printouts of code/screenshots/typed answers, hand-written answers or drawings of diagrams/designs.

### **Advice on assistance**

This is an open-book assessment. This means that you can use:

- any classroom resource as a form of reference (such as programming manuals, class notes, textbooks) — these may be online resources
- any files you have previously created throughout the course

The tasks are designed so you can complete them independently, without any support from your teacher or lecturer. This means that you:

- cannot ask how to complete any of the tasks
- cannot access any assignment files outside the classroom

## **Computing Science assessment task: evidence checklist**

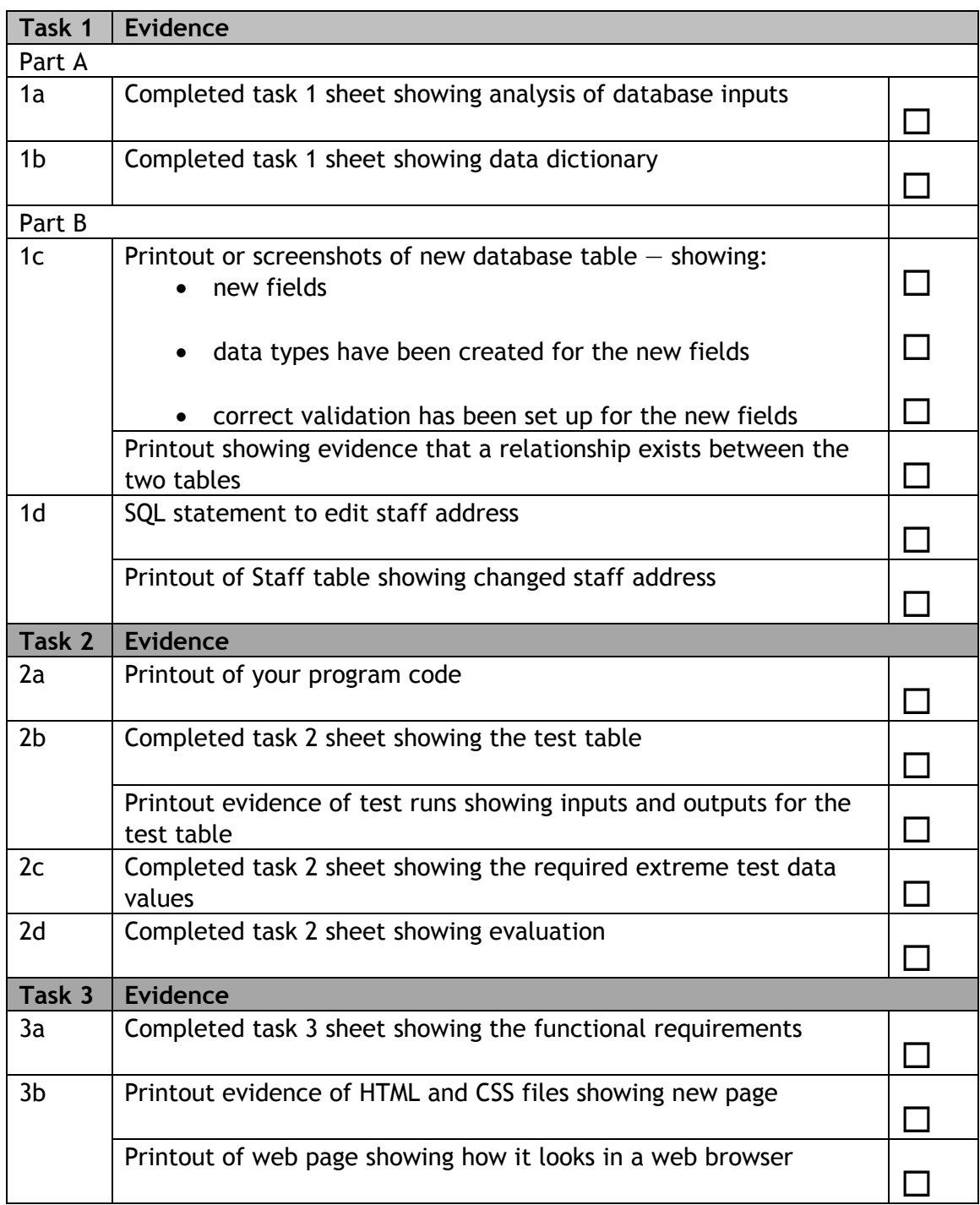

Please follow the steps below before handing your evidence to your teacher or lecturer:

- Check you have completed all parts of tasks 1, 2 and 3
- Label any printouts/screenshots with the task number (for example 1c, 2a)
- Clearly display your name and candidate number on each printout

## **Task 1: database design and development (part A)**

Greenhands is a gardening company which employs staff to do jobs for its customers. The company keeps its staff details on paper cards.

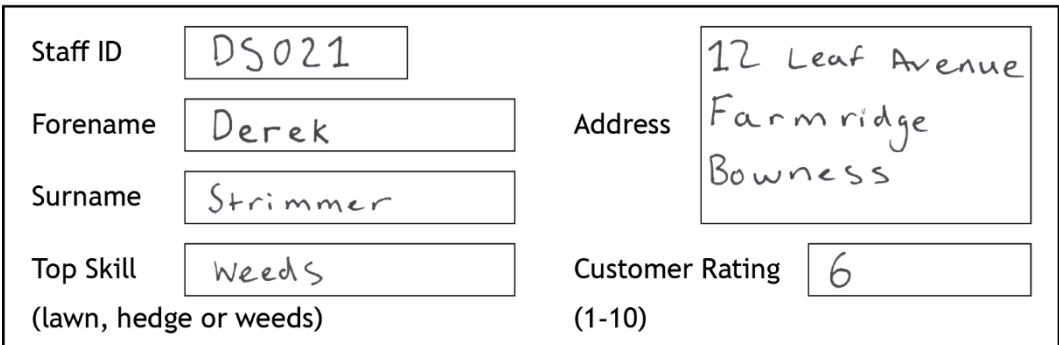

When requesting work to be completed in their garden, customers fill in a Customer Job Details form and send it to Greenhands. An example of the form is shown below.

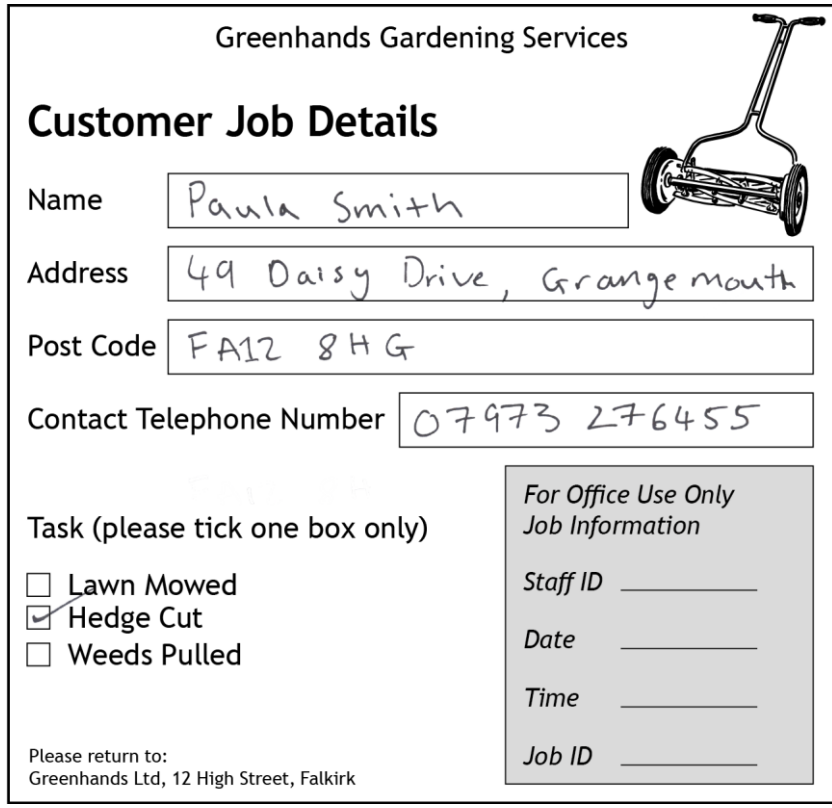

The office staff complete the Customer Job Details Form by contacting the customer to arrange a date and time for the task. Staff members are selected for each job by matching their 'top skill' to the customer's requested task.

1a Greenhands wishes to create a database to store its staff and job details. Complete the job details in the analysis of inputs table below:

**(3 marks)**

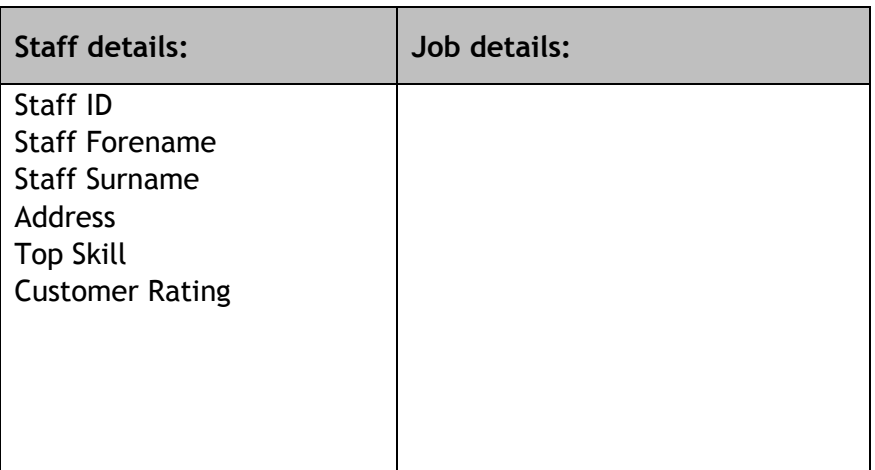

1b Complete the data dictionary for the Staff entity.

**(5 marks)**

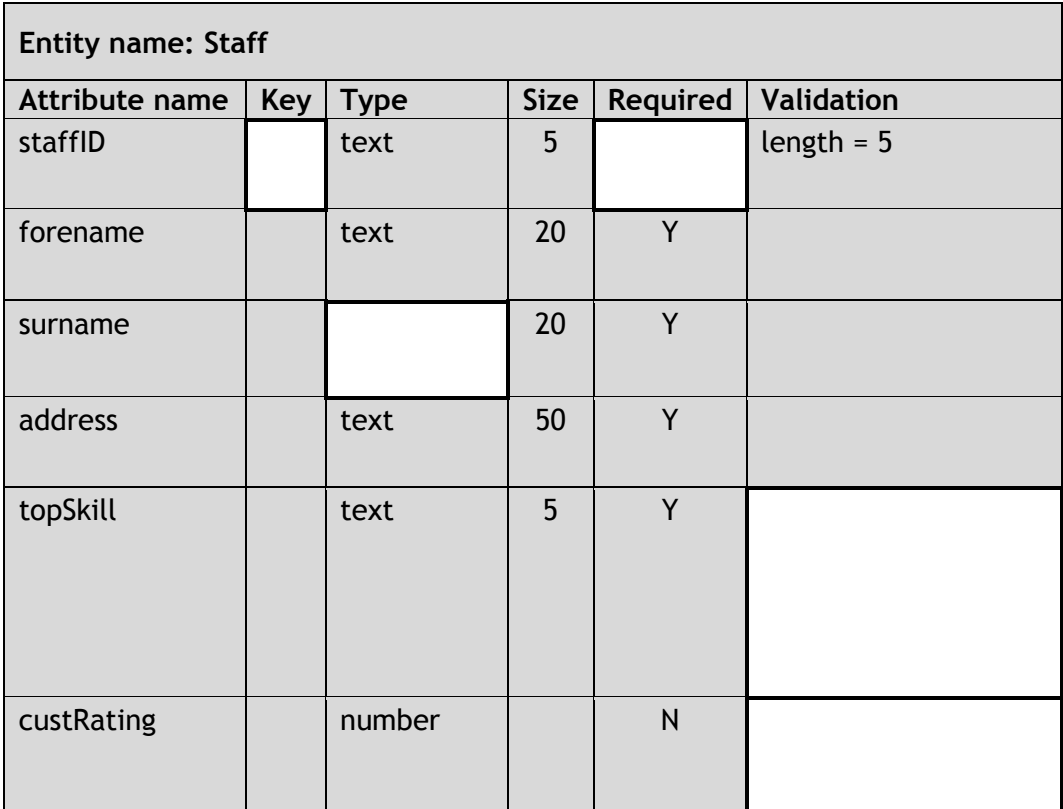

- Check your answers to part A carefully, as it cannot be returned after you hand it in.
- When you are ready, hand it in to your teacher or lecturer and collect part B.

Candidate name\_\_\_\_\_\_\_\_\_\_\_\_\_\_\_\_\_\_\_\_\_\_\_\_\_\_\_\_\_\_\_\_\_\_Candidate number\_\_\_\_\_\_\_\_\_\_\_\_\_\_\_\_

### **Task 1: database design and development (part B)**

1c Your teacher or lecturer will provide you with a partially completed database file.

Using the data dictionary below complete the relational database by:

- creating a new table to store the job details
- adding all validation to the job entity
- creating a relationship between the two tables

**(5 marks)**

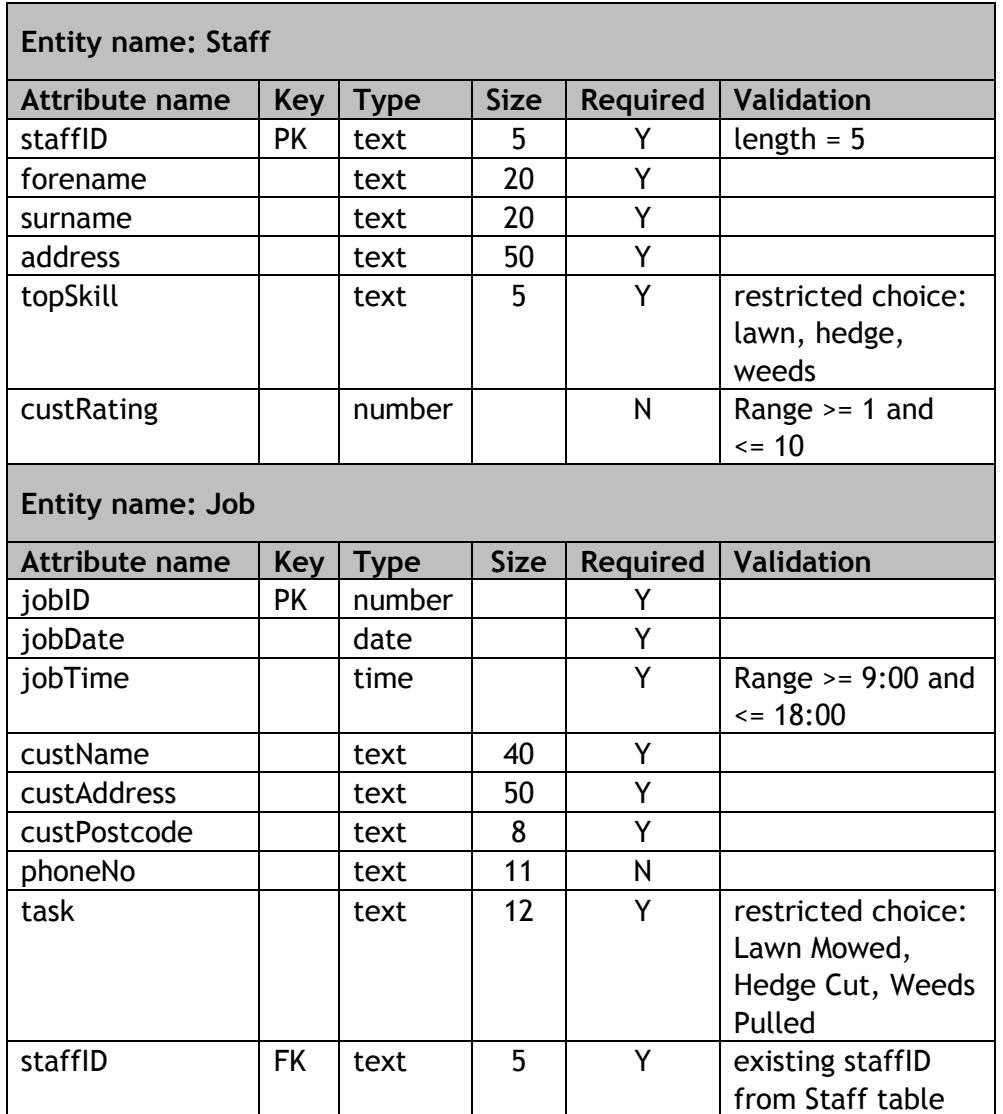

Print evidence to show that you have:

- created a new table to store the job details
- added all validation to the job entity
- created a relationship between the two tables

1d Staff member DS021 has moved house recently.

Implement an SQL statement that will change the address of this member of staff to:

99 Willow Way, Falkirk, FA87 6FE

**(2 marks)**

Print evidence of your SQL statement and the Staff table (clearly showing the new address) once the SQL statement has been implemented.

## **Task 2: software design and development**

Scotven offers a mobile wi-fi service at outdoor events. They check the signal strength by taking readings from five locations.

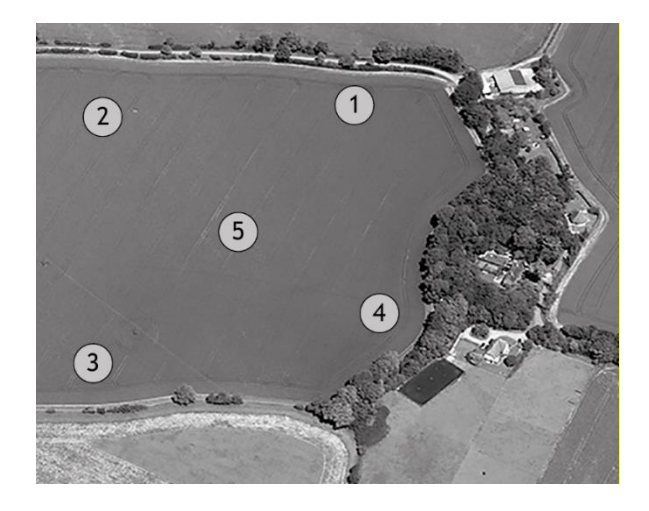

The analysis and design for a program is shown below:

### **Program analysis**

A program is required to display the five readings taken at the event and a signal pattern. The signal pattern will show the strength of readings (S = strong,  $M =$  medium and P = poor) in the order the readings were taken (1 to 5), for example "SSMPS".

### **Assumptions**

- readings of signal strengths are recorded with two decimal places from 0.00% to 100.00%
- a strong signal is greater than 80% signal strength
- a medium signal is less than a strong signal and more than a poor signal
- a poor signal is less than 30% signal strength

### **Inputs**

 $\bullet$  five valid readings from the venue

### **Processes**

- round each reading to zero decimal places
- create a five character string representing the signal pattern

### **Outputs**

- a message displaying the signal pattern for example - Signal Pattern is: SSMPS
- $\bullet$  the five rounded readings with each reading number

for example - Reading 1 – 89

- Reading 2 82
- Reading 3 56
- Reading 4 12
- Reading 5 99

### **Program design (structure diagram)**

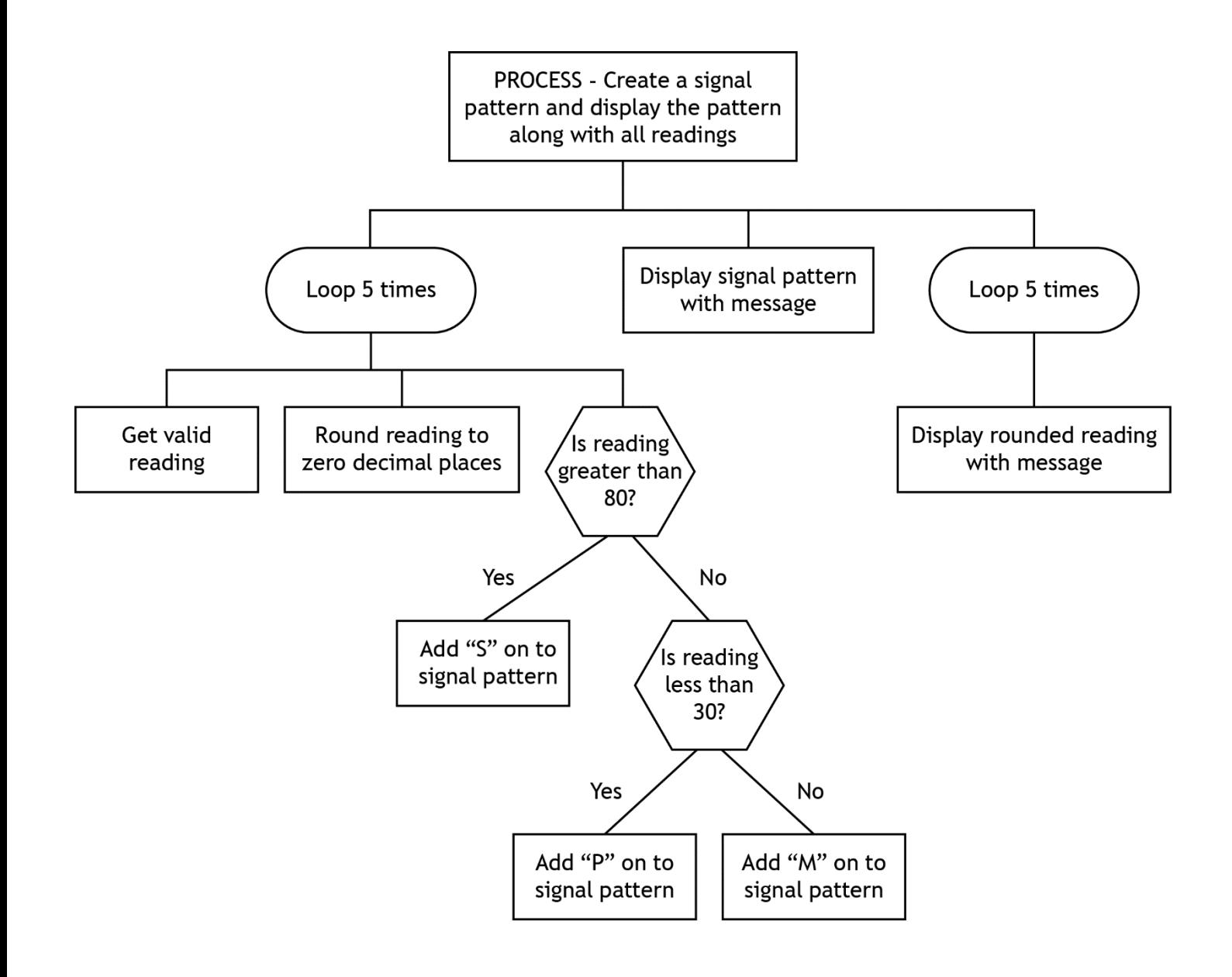

### **Task 2: software design and development**

2a Using the program analysis and design, implement the program in a language of your choice. Ensure the program matches the structure diagram provided.

**(15 marks)**

Print evidence of your program code**.**

2b Your program should be tested to ensure it produces different signal patterns correctly.

Complete the table below to create one set of test data that will produce the expected output for the signal pattern shown.

**(2 marks)**

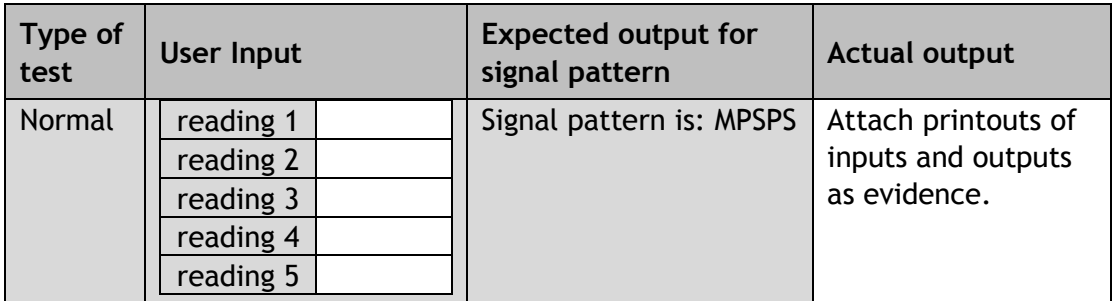

You must demonstrate that your program correctly outputs the signal pattern and the rounded readings.

Print evidence of inputs and outputs to show that you have completed the test.

2c Your program should be tested to ensure that each signal strength character is correctly assigned as S, M or P.Six extreme test values are required to test this fully.

State the six test data values required:

**(3 marks)**

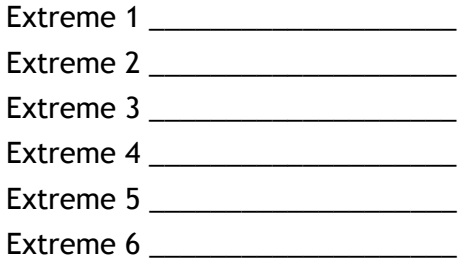

Candidate name\_\_\_\_\_\_\_\_\_\_\_\_\_\_\_\_\_\_\_\_\_\_\_\_\_\_\_\_\_\_\_\_\_Candidate number\_\_\_\_\_\_\_\_\_\_\_\_\_\_\_\_\_

2d With reference to your code, evaluate your program by commenting on the following:

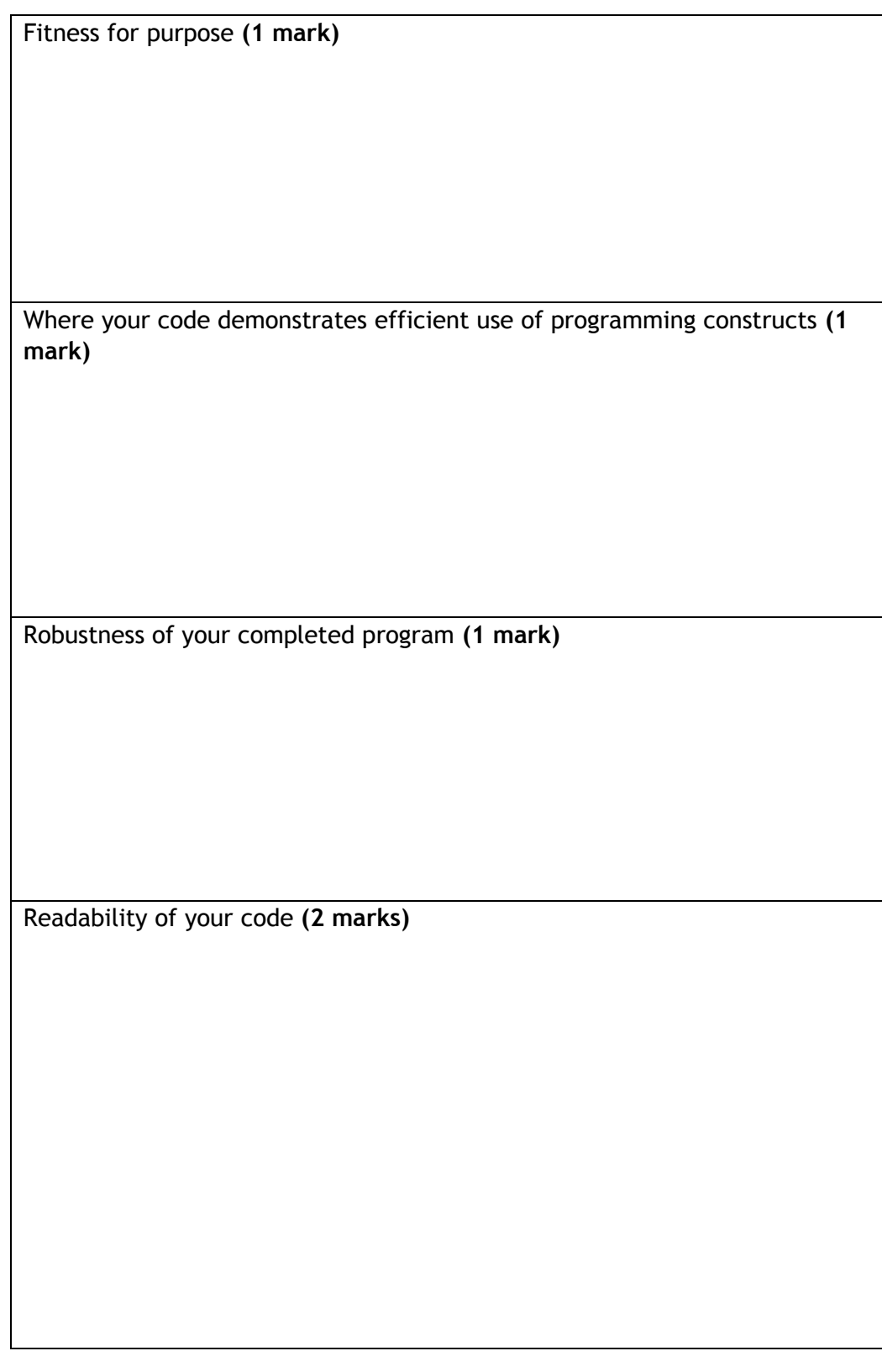

Candidate name\_\_\_\_\_\_\_\_\_\_\_\_\_\_\_\_\_\_\_\_\_\_\_\_ Candidate number\_\_\_\_\_\_\_\_\_\_\_\_\_\_

## **Task 3: web design and development**

Grieve Crafts builds eco-friendly garden products. They wish to create a web page with the following content:

- a coloured top section which includes the company name
- a coloured middle section which includes a heading and short paragraph titled "About our Company"
- a coloured bottom section which include a heading, three photographs showing their most popular product being built and descriptions to accompany the photographs
- an external link to a web page about their wood source.
- 3a State **two** functional requirements for the web page.

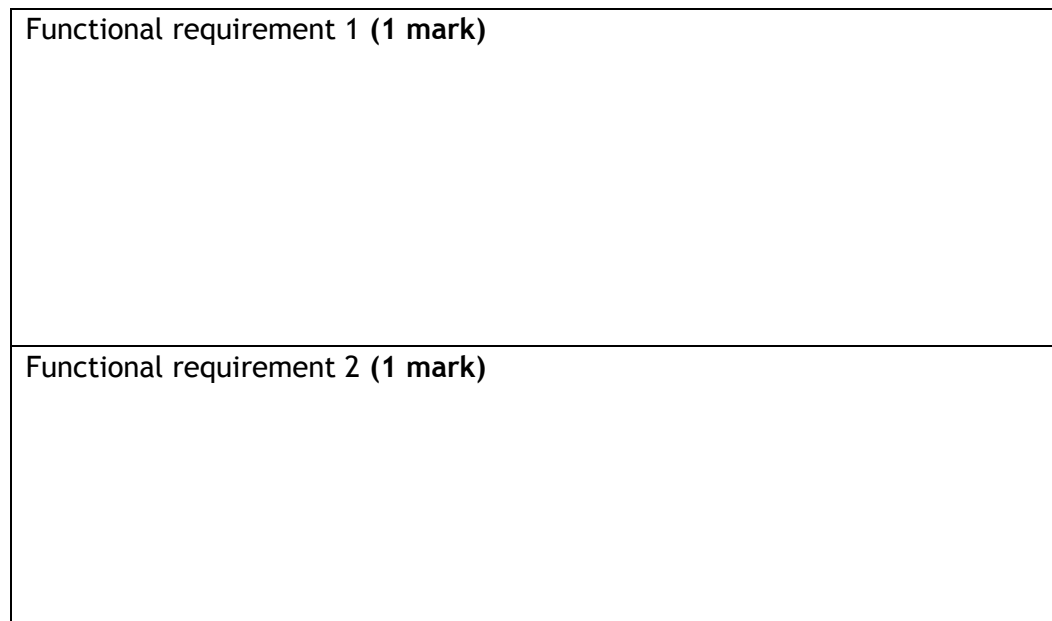

3b When designing the web page, Grieve Crafts produced a wireframe and a low-fidelity prototype of the page showing an external link to a web page about the source wood.

The wireframe design of the page (annotated with required styles) is shown below:

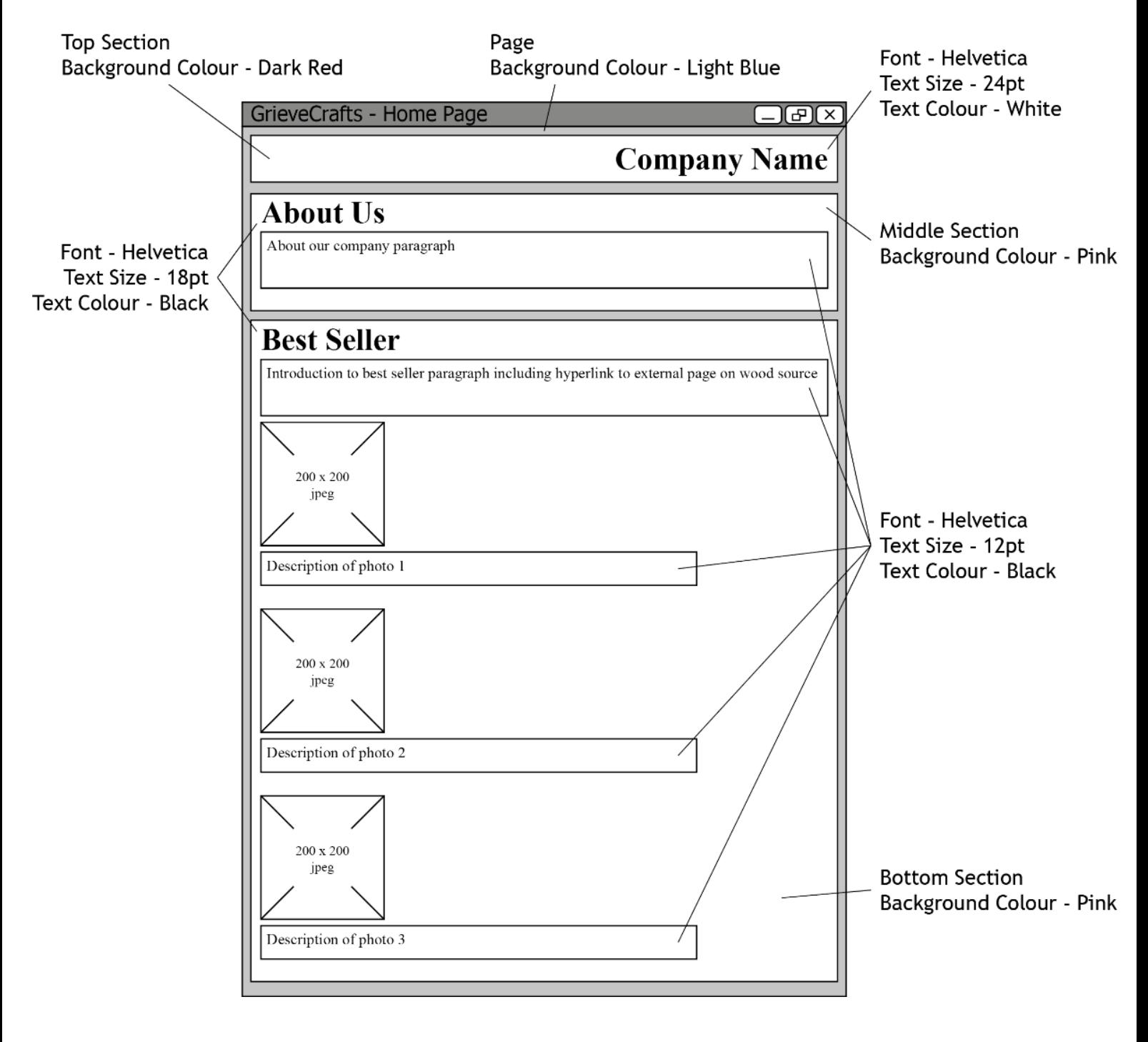

The low-fidelity prototype of the page is shown below:

Grieve Crafts About Our Company Formed in 2016, Grieve Crafts is an environmentally-friendly company whose products are all made from recycled wood. Our Best Seller Built from recycled wooden pallets our exclusive wood shed is available at a discounted price of §235. Starting Point: Dismantle four or five old pallets. Halfway Point: The basic structure is assembled. Finishing Point: The finished, painted product.

Your teacher/lecturer will provide you with the following three graphic files:

- ◆ firstStage.jpg
- middleStage.jpg
- finishedStage.jpg

Implement the design using HTML and CSS. All style information should be placed in an external CSS file as Grieve Crafts may add more web pages in the future.

The web page should include a hyperlink to: https://en.wikipedia.org/wiki/Pallet

**(8 marks)**

Print evidence of the following:

- ◆ HTML file
- ◆ CSS file
- Web page showing how it looks in a web browser

*Acknowledgement of Copyright* Page 9 RetroClipArt/Shutterstock.com Page 13 Claudio Divizia/Shutterstock.com

## **Administrative information**

**Published:** January 2018

### **History of changes**

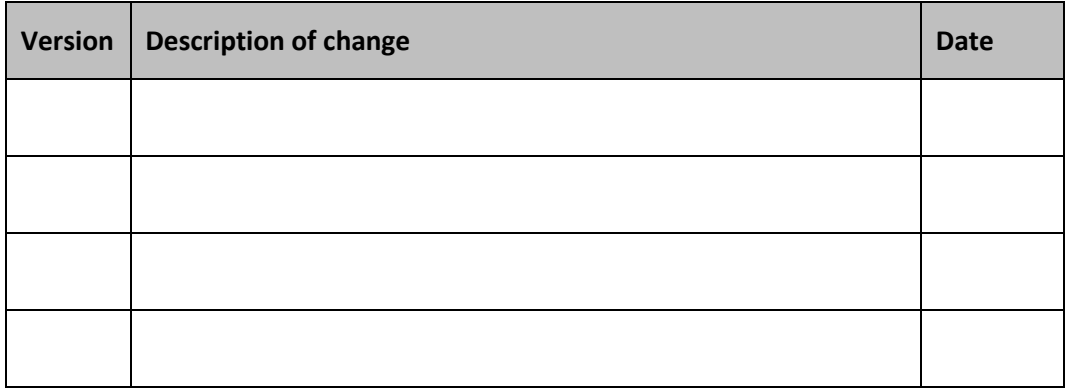

## **Security and confidentiality**

This document can be used by practitioners in SQA approved centres for the assessment of National Courses and not for any other purpose.